## **Downloaden bankmutaties Rabobank:**

- U logt in op uw internetbankieren omgeving.
- Ga naar downloaden transacties:

## > Betalen & Sparen

- > Rekeningoverzicht
- $\blacktriangleright$  Extra inzicht
- > Nieuwe opdracht
- > Te verzenden opdrachten
- > Adresboek
- > Te verwerken opdrachten.
- > Euro-incasso overzicht
- > Mededelingen
- > Downloaden transacties
- > Rekeningafschriften
- > Geld Bestellen
- > Zelf regelen
	- Kies het tabje: Aangepast overzicht

## Afschriften & transacties downloaden

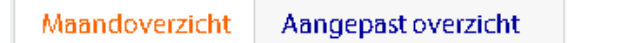

## Selecteer de volgende zaken:

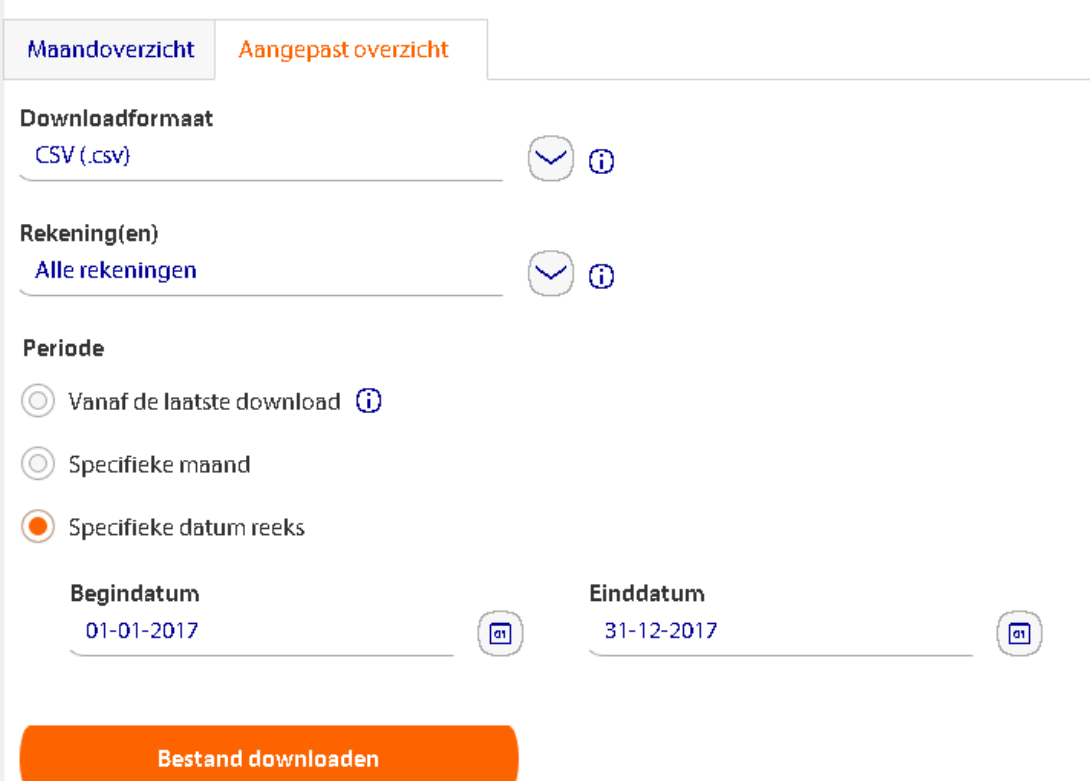

• Selecteer het volgende formaat tot en met 1 september 2018:

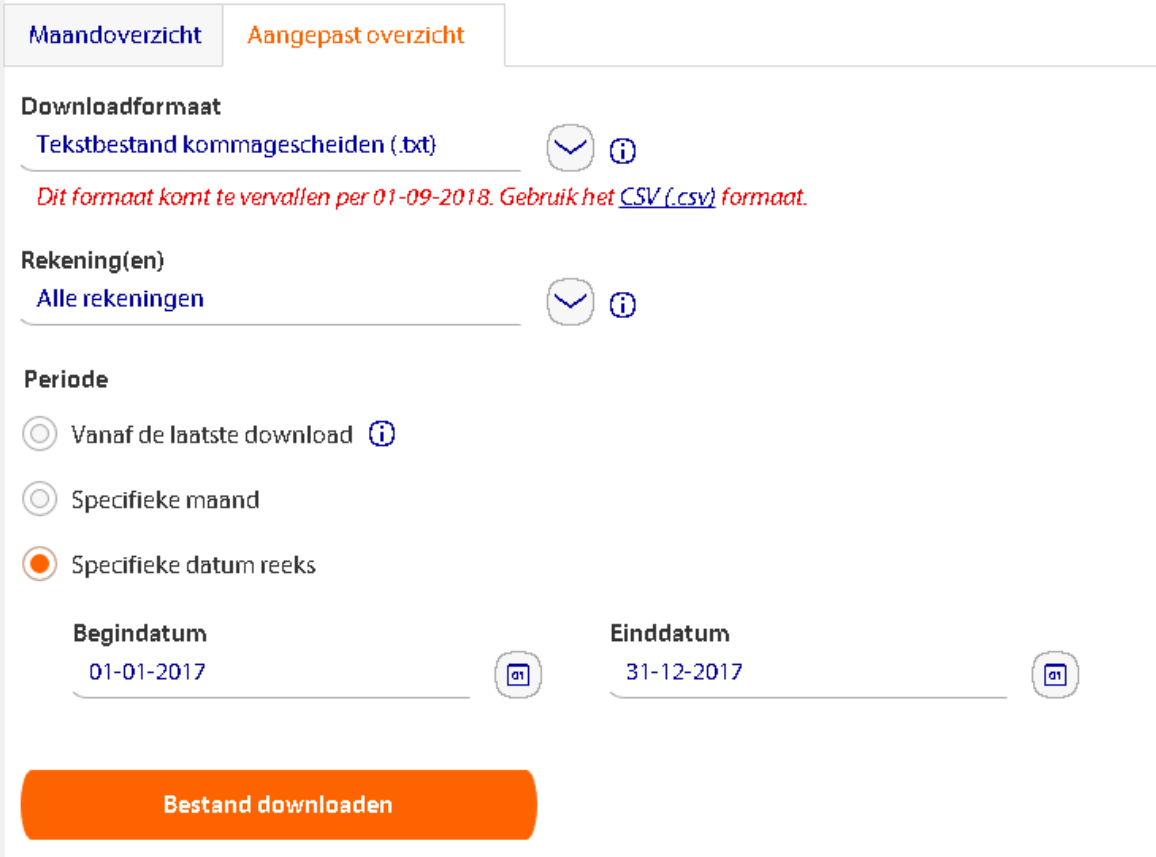

• Download het bestand, en sla het bestand vervolgens op zonder het te openen. Hierna kunt u het bestand mailen.